2025/06/04 01:08 1/2 Install Samba server

## Install Samba server

```
apt-get install samba smbfs
```

After installation, modify the /etc/samba/smb.conf file and set up your file shares.

Find this section in the file:

```
###### Authentication ######
# "security = user" is always a good idea. This will require a Unix
account
# in this server for every user accessing the server. See
# /usr/share/doc/samba-doc/htmldocs/Samba-HOWTO-Collection/ServerType.html
# in the samba-doc package for details.
; security = user
```

Uncomment the security line, and add another line to make it look like this:

```
security = user
username map = /etc/samba/smbusers
```

This will set Samba to use the smbusers file for looking up the user list.

## Create a Samba User

There are two steps to creating a user. First we'll run the smbpasswd utility to create a samba password for the user.

```
sudo smbpasswd -a <username>
```

Next, we'll add that username to the smbusers file.

```
sudo vim /etc/samba/smbusers
```

Add in the following line, substituting the username with the one you want to give access to. The format is <ubush to subuntuusername> = "<samba username>". You can use a different samba user name to map to an ubuntu account, but that's not really necessary right now.

```
<username> = "<username>"
```

Now you can create samba shares and give access to the users that you listed here.

From:

https://wiki.condrau.com/ - Bernard's Wiki

Permanent link:

https://wiki.condrau.com/kub610:gemsmb

Last update: 2008/09/24 12:22

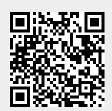